## Monitoring & Display

### Simulations run for hours - days *Motivation*: Conserve computer & human time

### Time step data produced as the sim runs  $f(x,t)$  $f(x,y,t)$

*Goal:* Check results from anywhere on Internet Check input data Display on personal computer, laptop

#### **Simulation Programs**

ffl

Append data to variables at each time step.

#### **Generalize Approach to Monitoring**

Any program that writes a structured netCDF file can be automatically monitored in ElVis. Reads netCDF & template. Updates display.

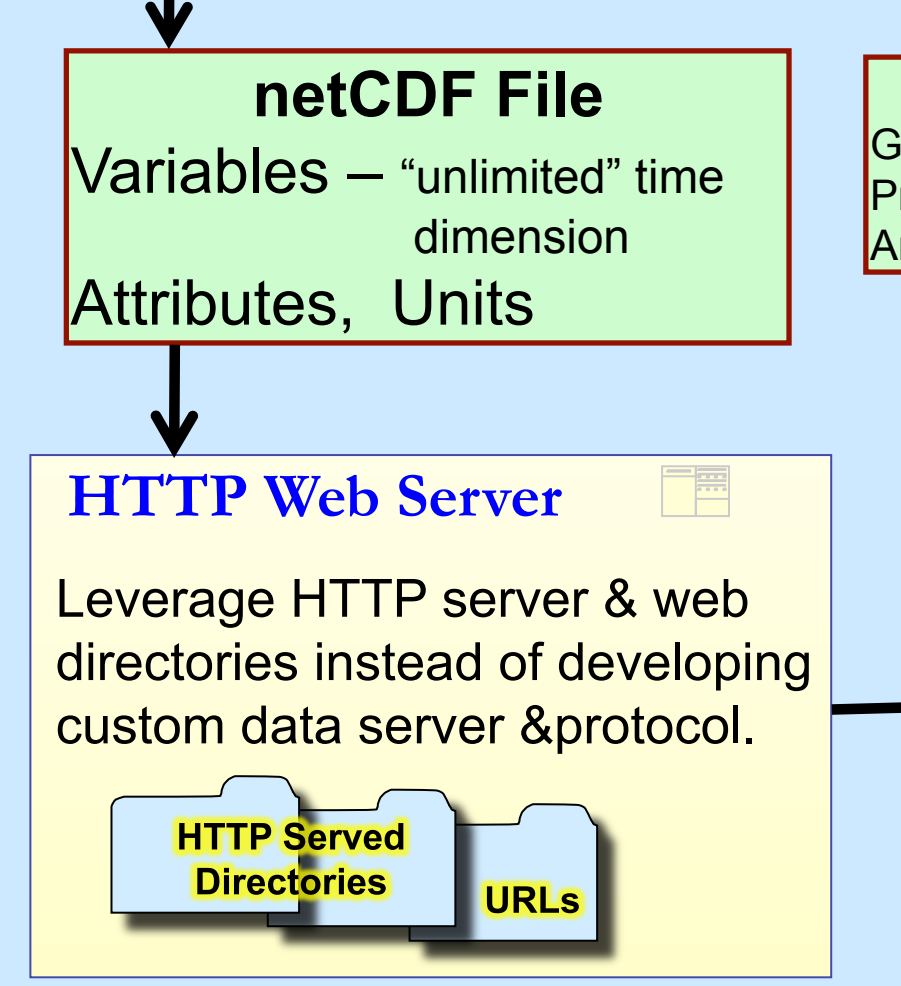

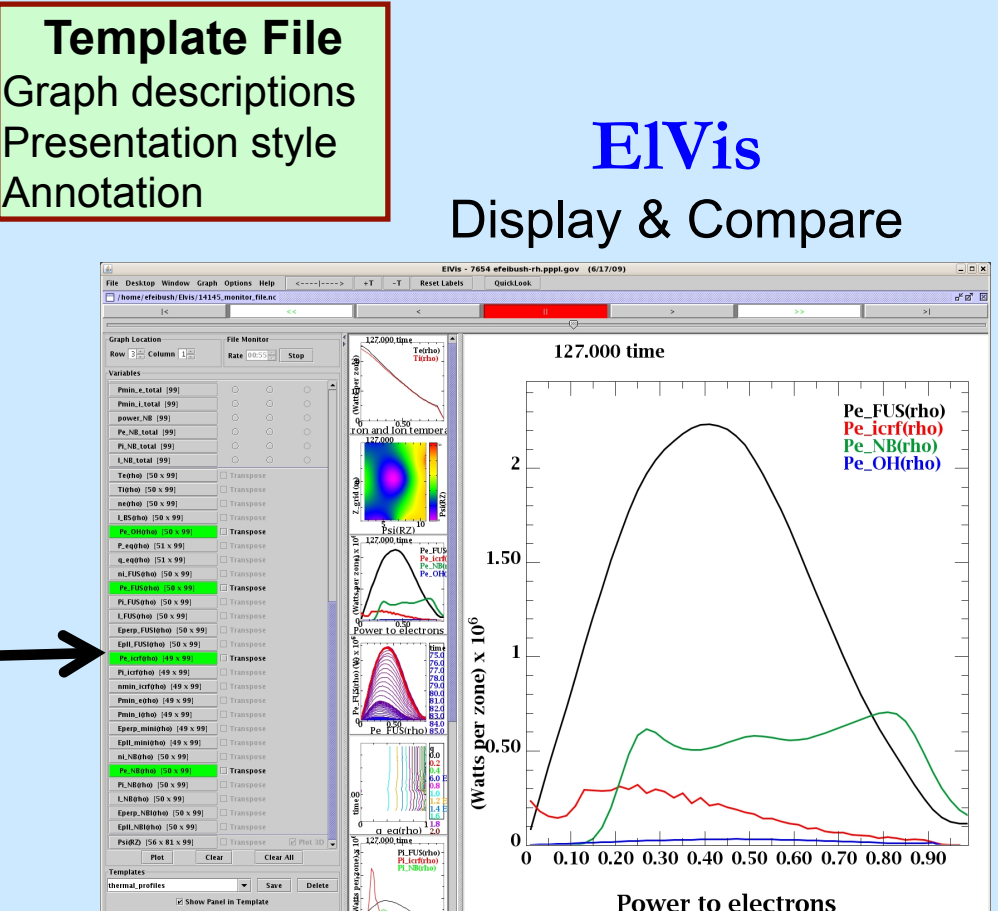

## Sim Runs Listed on Web Page

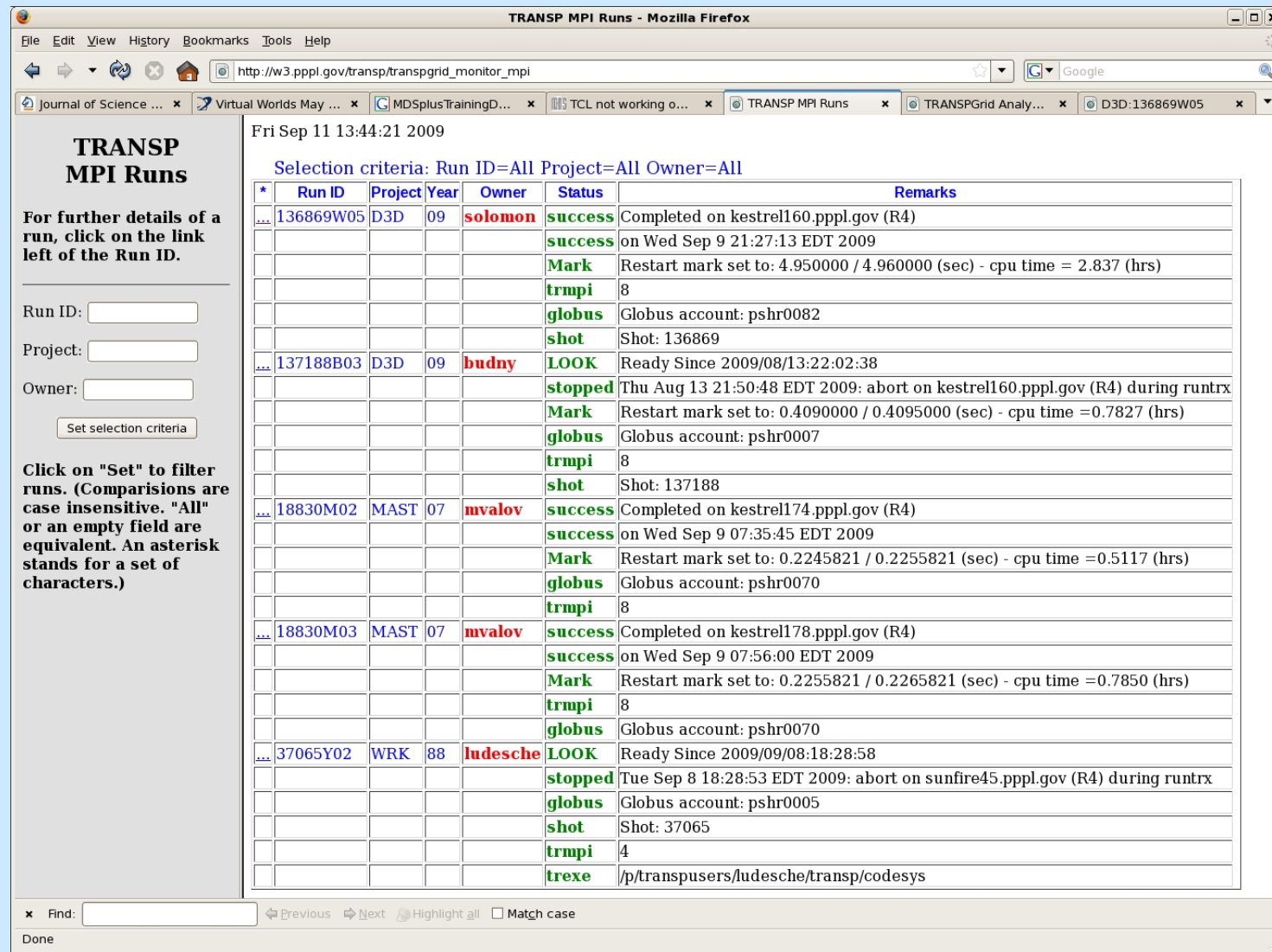

Click on run ID to monitor data.

### Monitor Data for a Run

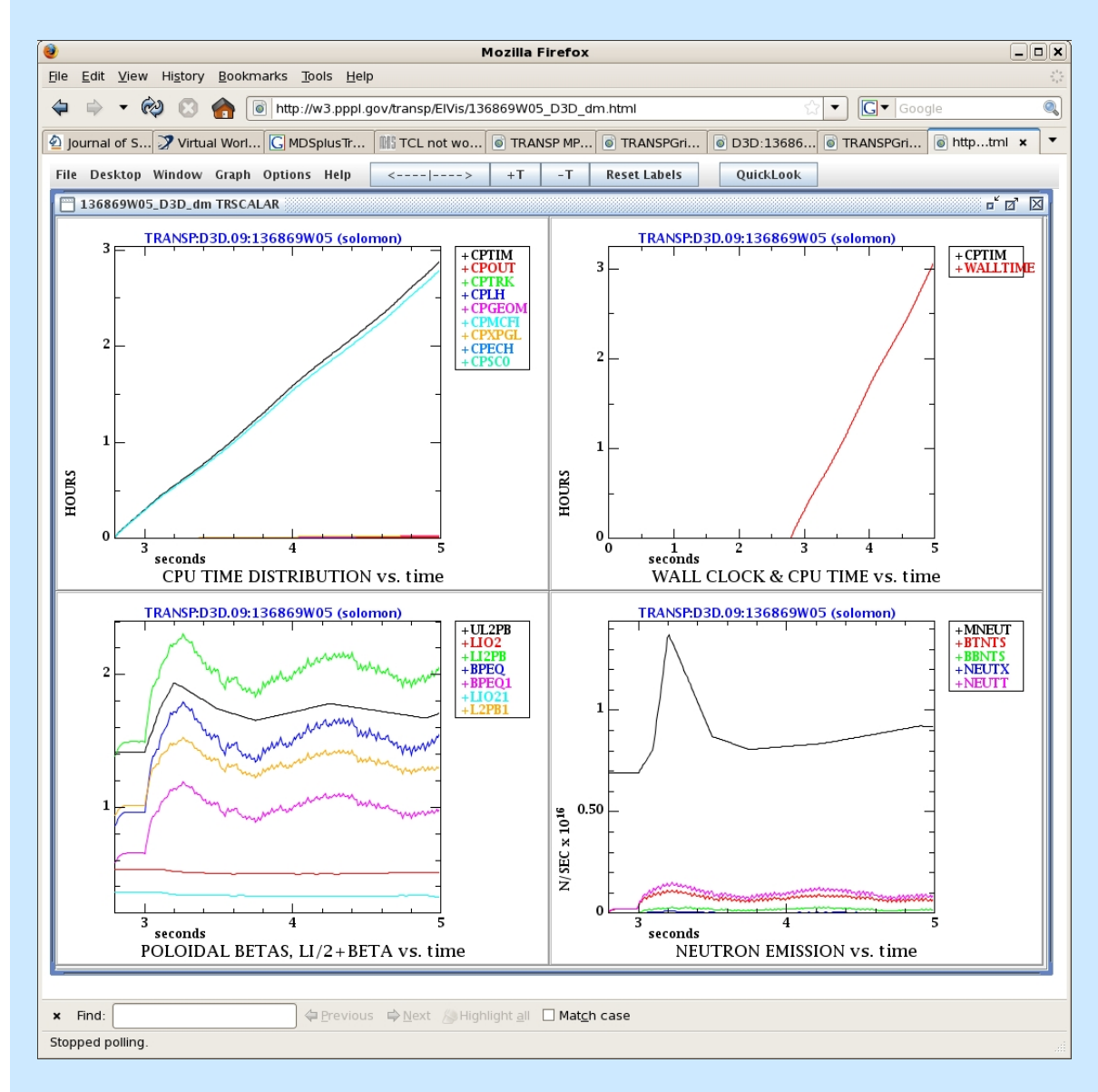

Automatically checks for new data.

Adds to display

# Variety of Graph Displays

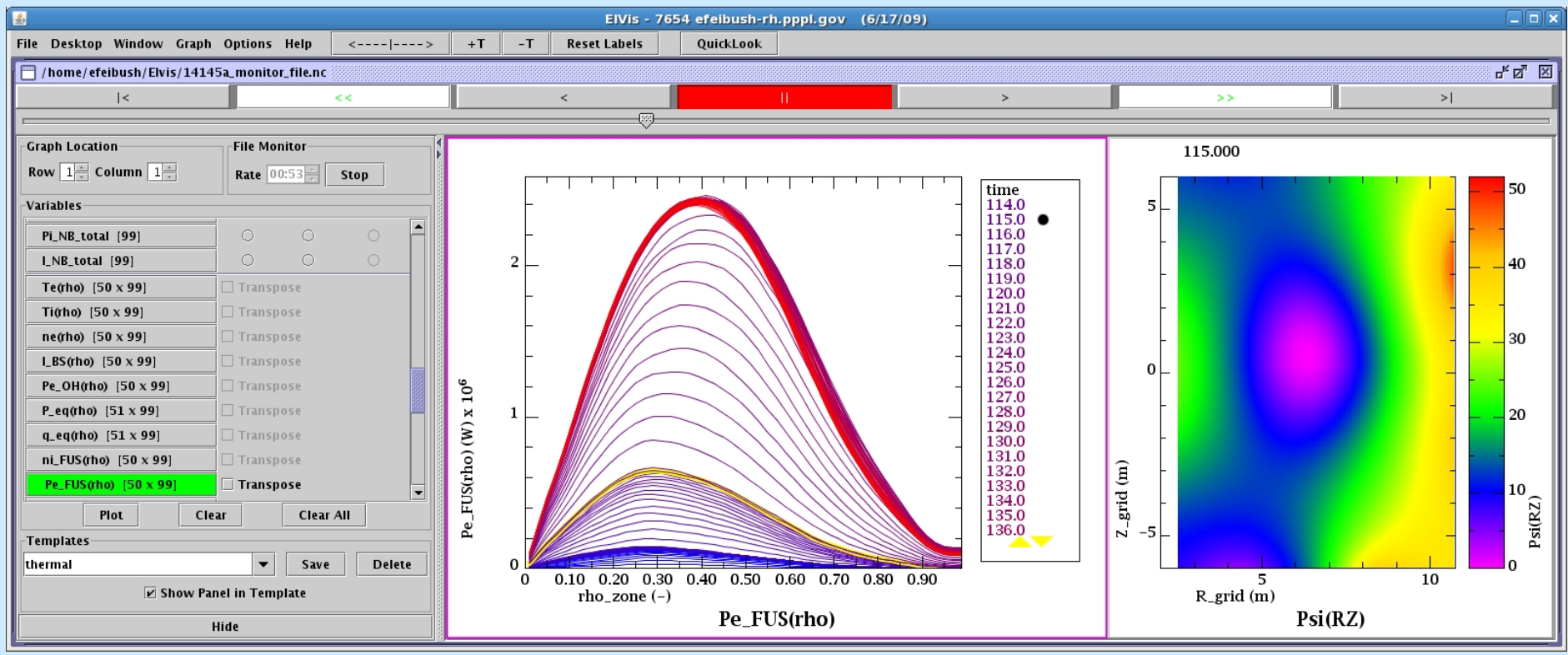

All time indexed curves in 1 graph. Color gradient, red to blue, shows time order.

 $f(x,y,t)$  – color map plot

#### animates in time

### Contour Plot

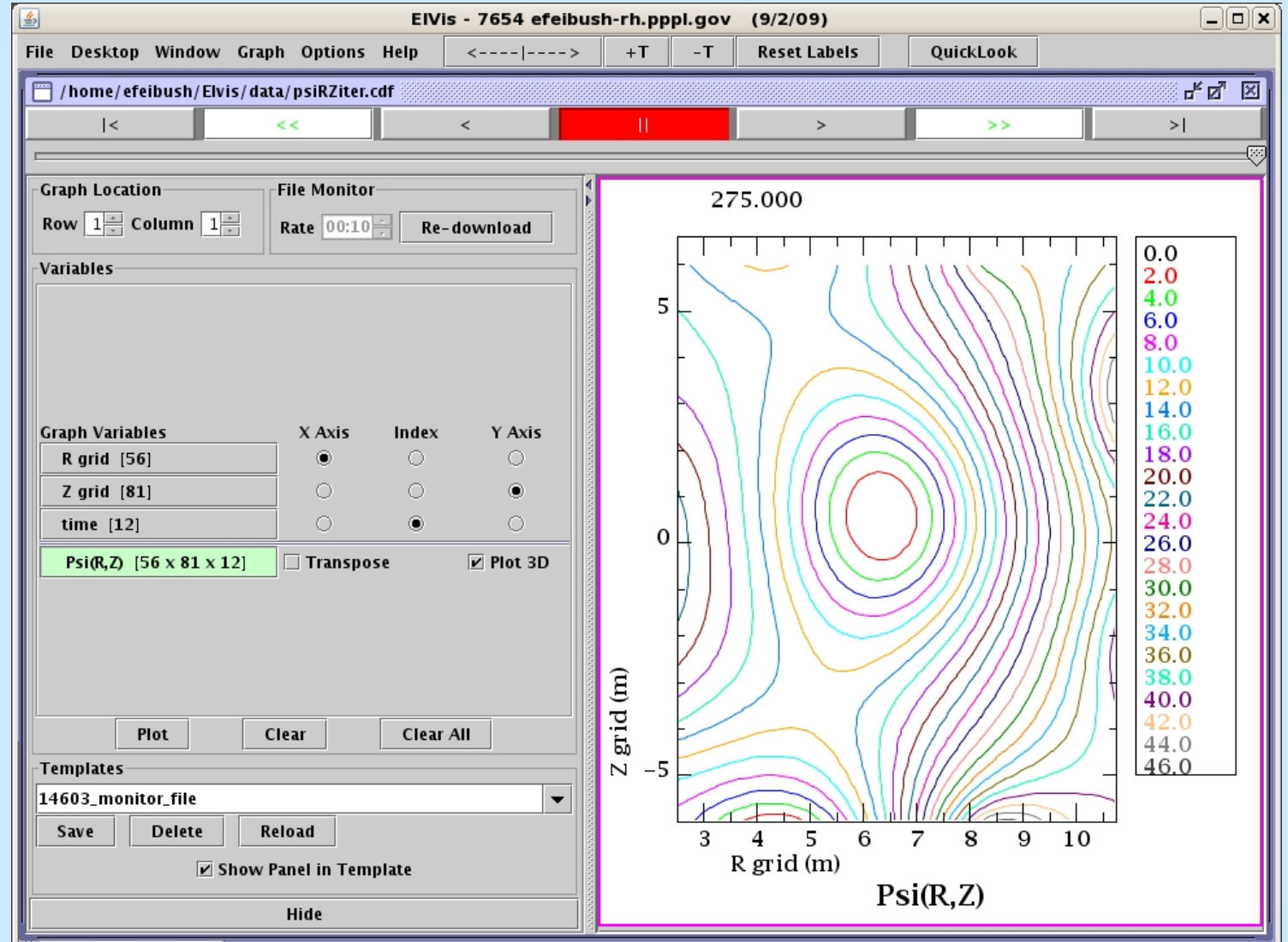

Requested by users for comparison to other programs.

### Filmstrip Layout for Selecting Graphs

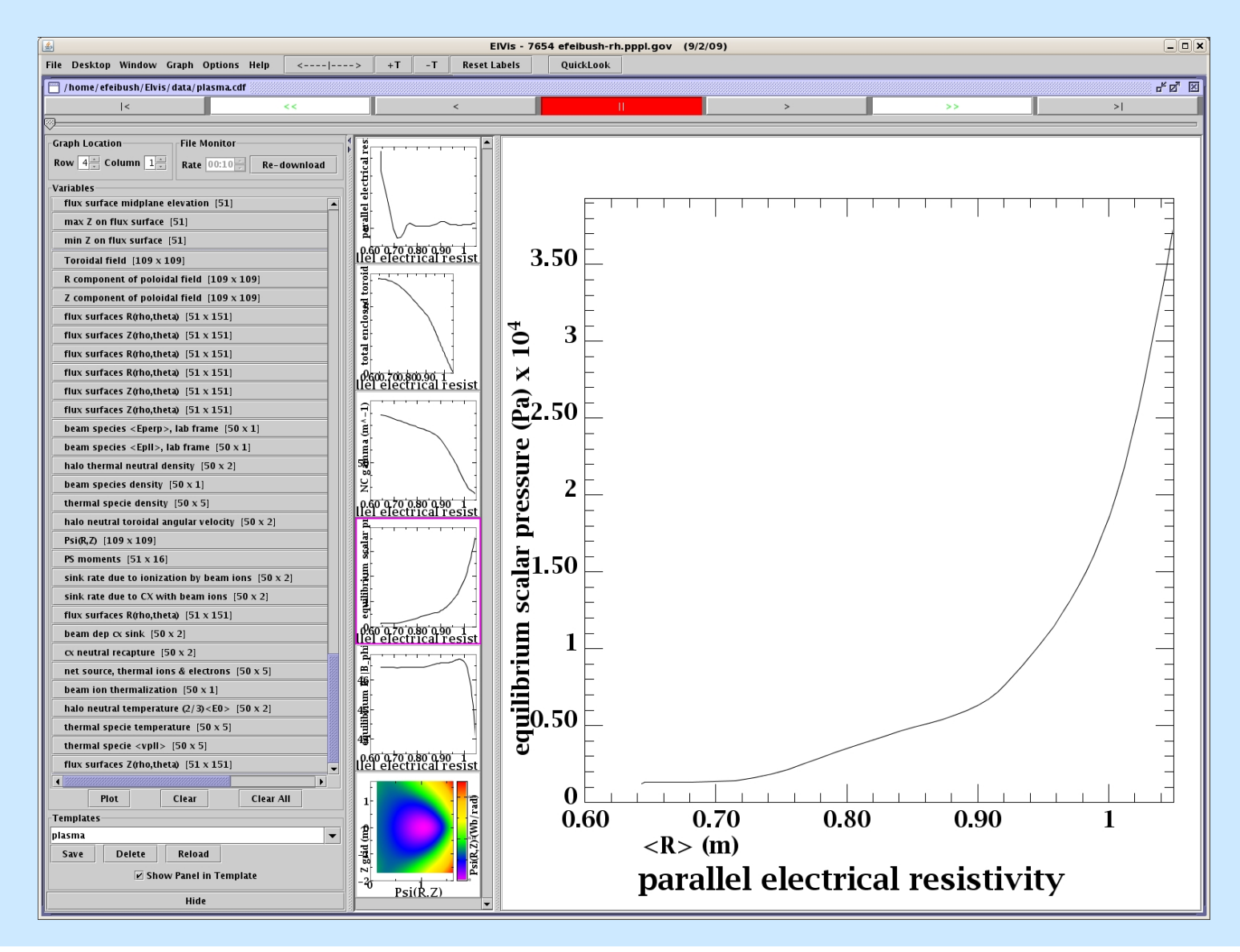

## *Alternative Technique:*

# Time Step Image Sequences

- Larger datasets too large for PC download
- Complex vis rendering on server side
	- Visit
	- Rescale images to global min/max
- Sequence of images = movie
	- Download images from URLs instead of variables
	- Fast enough for informative images
- Display program can show multiple runs
	- compare time steps

## Image Sequence from GTC

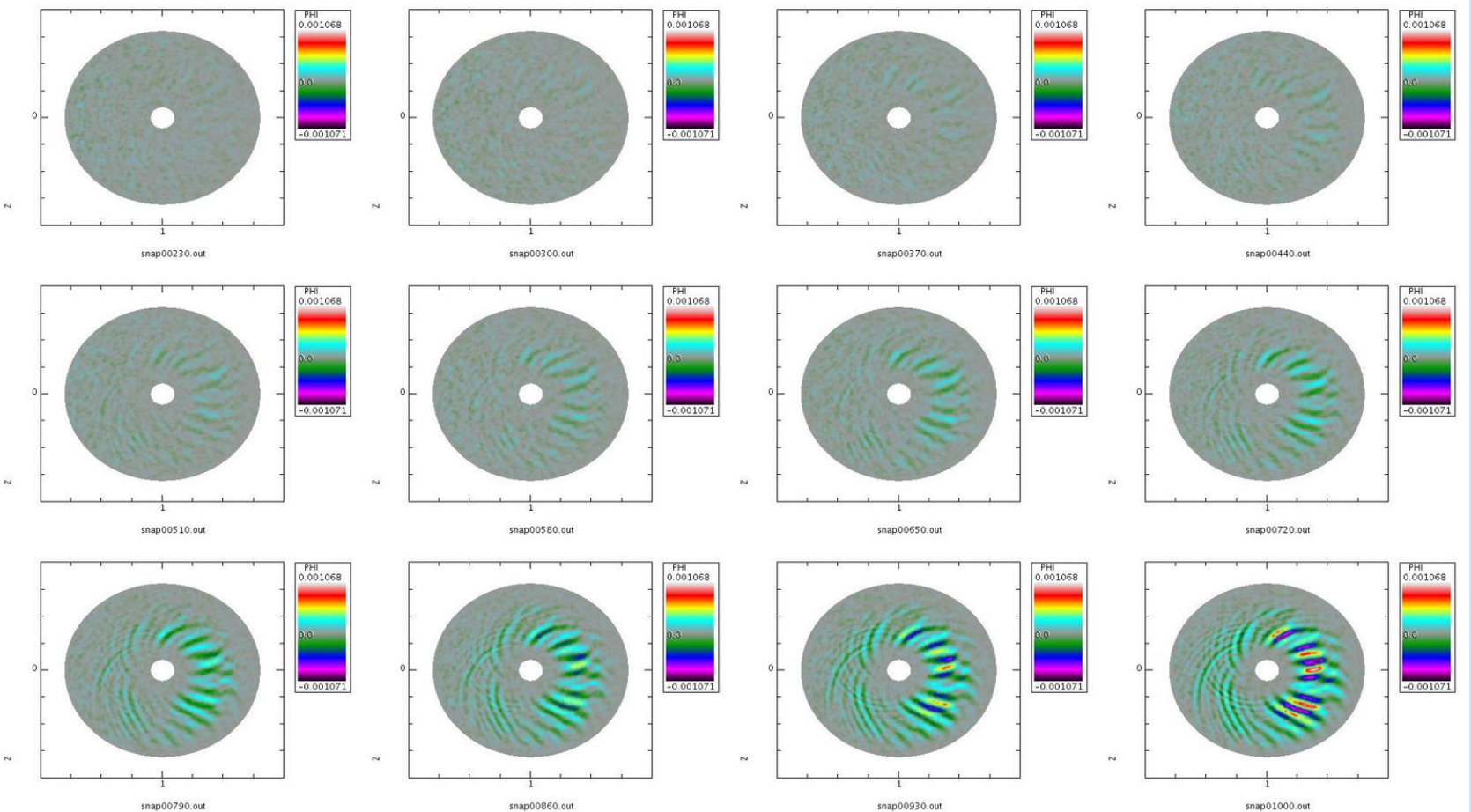

snap00790.out

snap00930.out

snap01000.out

## XGC Image Sequence

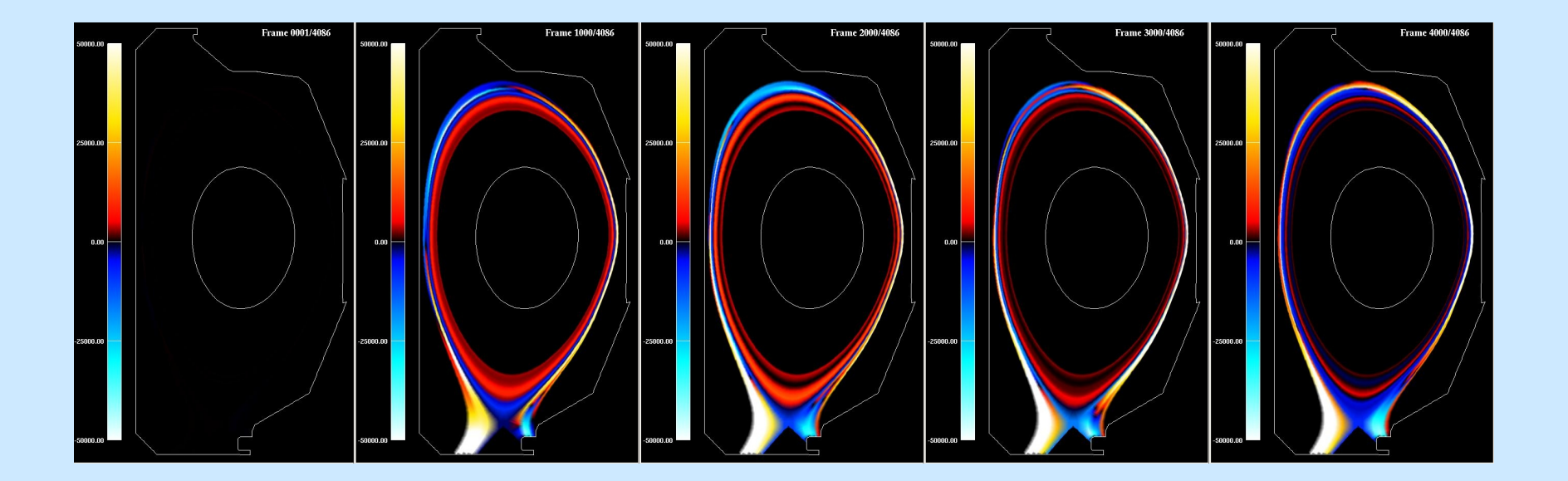

## Monitoring & Display Systems

- Incorporated user feedback
- Experience from
	- TRANSP
	- CPES
	- SWIM (Plasma State netCDF file = 1 time step)
	- MSE
	- GTC / GTS / GTCneo

#### **Visualization Client**

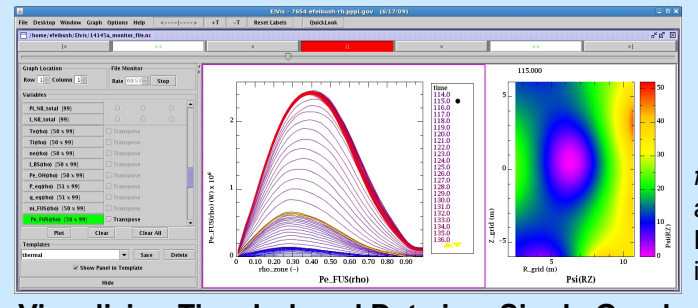

**Visualizing Time Indexed Data in a Single Graph <br>A color gradient legend, from blue to red, is applied to f <b>HTTP Web Server** A color gradient legend, from blue to red, is applied to *f* (x,t) curves of Pe\_FUS(rho). The color sequence conveys the time ordering in one static graph. The yellow triangles in the legend box control scrolling the list of time indices. The client periodically checks for new data and automatically adds it to the graphs.

**Filmstrip Layout**  Scientists need to organize an increasing number of graphs. Thumbnails are shown in scrollable column. Variables highlighted for selected graph. Easy to learn layout based on digital photo and slide program paradigm.

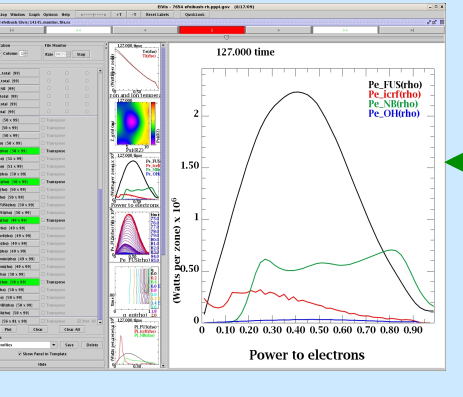

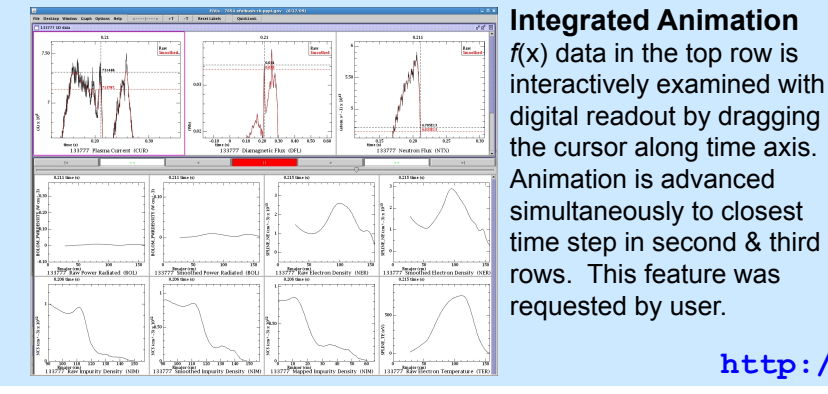

#### **Visualization Techniques for Monitoring Simulations**

**MIEEE** 

Eliot Feibush Princeton Plasma Physics Laboratory

#### **Automated Data Monitoring Scientific Graphics Display**

*f*(x,y,t) data for Psi(R,Z) is downloaded and visualized in the client program. Having the data locally improves interactive exploration.

Scientists can monitor long running programs from anywhere on the Internet.

Leverage use of HTTP server and web directories to send data to client instead of developing custom data server and protocol.

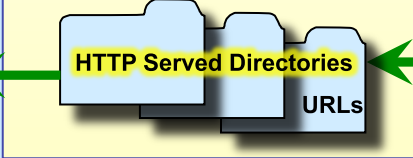

**Client checks URL for new data. Adjusts polling rate to simulation's update rate throughout the run.**

#### **Integrated Animation Implementation**

Client software written in Java for portability of single version.

Runs as trusted applet in browser or as Java application to access more memory.

Visualizations can be saved to PostScript or PDF files for publication quality output.

**http://w3.pppl.gov/elvis**

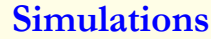

#### **Monitoring Variables with Graph Templates**

Simulation programs on cluster or super-computer write monitor data to netCDF files. Variables are defined with an "unlimited" dimension in time. Append data to variables at each time step. API in client reads netCDF file stored at URL.

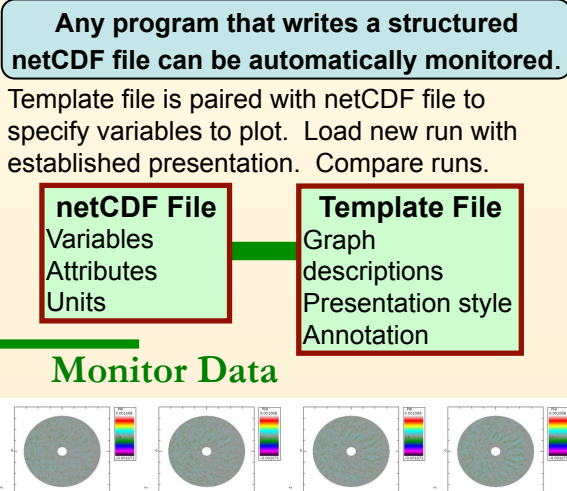

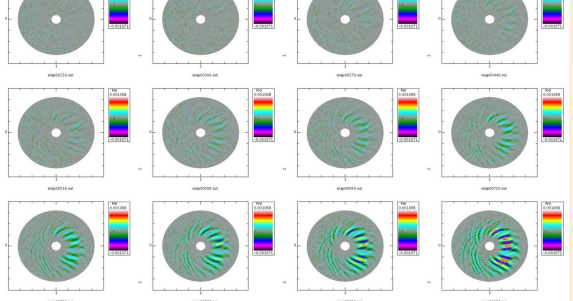

**Monitoring with Sequence of Image Files**  Gyrokinetic Toroidal code produces data too large to download so an image is rendered for each time step. Client downloads images sequentially to display animation and checks for new images when last image is displayed. Images are rescaled to global range at end of run. A portable movie maker program combines images into a movie file and avoids copying the images to another platform.